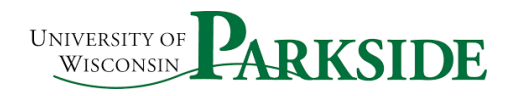

## USER GUIDE Campus Process ShopUW+: Non-Conforming Purchases

## Purchasing

All purchase requests should be processed through ShopUW+. All Invoices should all be sent to the [AP.Ofice@uwp.edu](mailto:AP.Ofice@uwp.edu) email. See the Invoice distribution process for information about how Accounts Payable will process invoices sent that do not match requisitions.

If you purchase items without submitting a ShopUW+ requisition and the invoice comes directly to you, you should submit a Non-Conforming Purchase Documentation Requisition.

## Non-Conforming Purchase Documentation

Non-conforming purchases are not covered in any of the documentation from UW system. This is appropriate to use for purchases that were made **PRIOR** to the ShopUW+ launch. This is the form that replaces the Requisition Paperwork for all \$5,000 and under purchases by departments/units. You must follow the process all the through to completion to create and submit a Requisition.

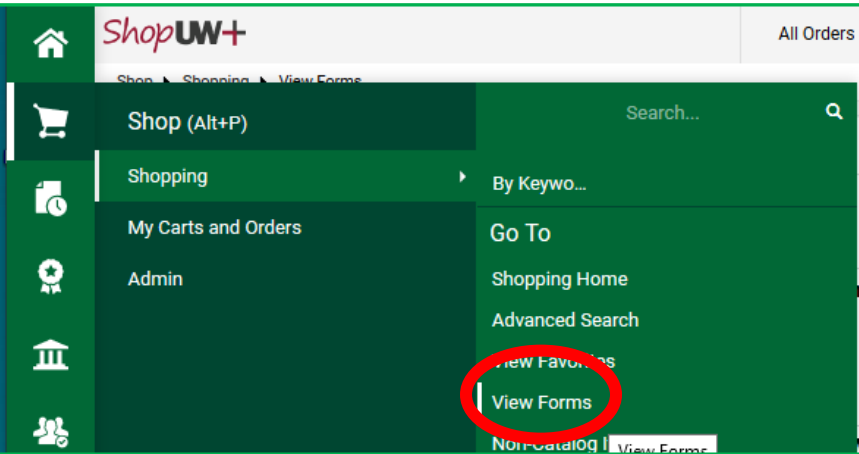

Open the Non-Conforming Purchase Documentation form.

Click on the Procurement Form option. You can see the form options. You can use the noncatalog button, you can use the Non-Conforming Purchase Documentation form, the Requisition Wizard or the Standing Order Request if appropriate. In the circumstance outlined above, you are using the Non-Conforming Purchase Documentation Form<sup>1</sup>.

 $\overline{a}$ 

 $1$  The Requisition Wizard DOES have a checkbox  $-$  items have already been received.

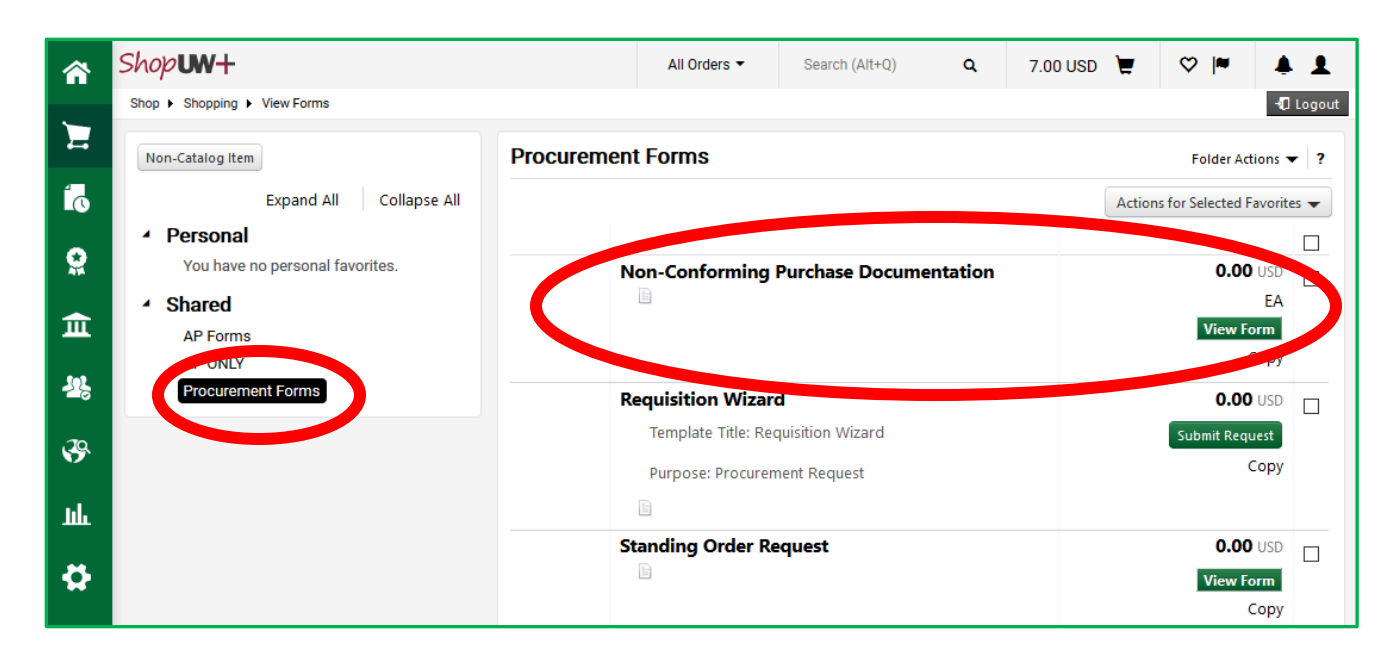

## The Non-Conforming screen opens with information about Non-Conforming purchases.

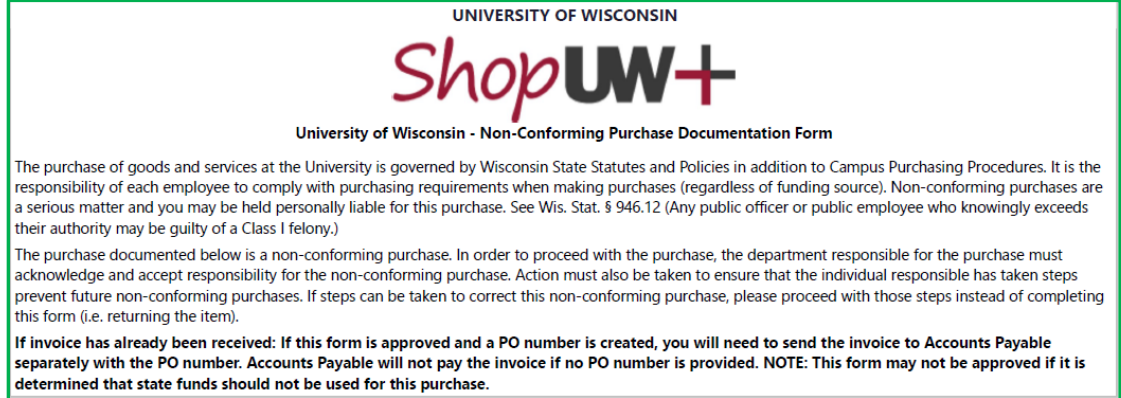

The Non-Conforming details section requires you to identify why the Non-Conforming Requisition is being submitted. Check all that are appropriate.

For Pre-ShopUW+ under \$5,000 purchases: OTHER – This was a pre- ShopUW+ purchase for under \$5,000.

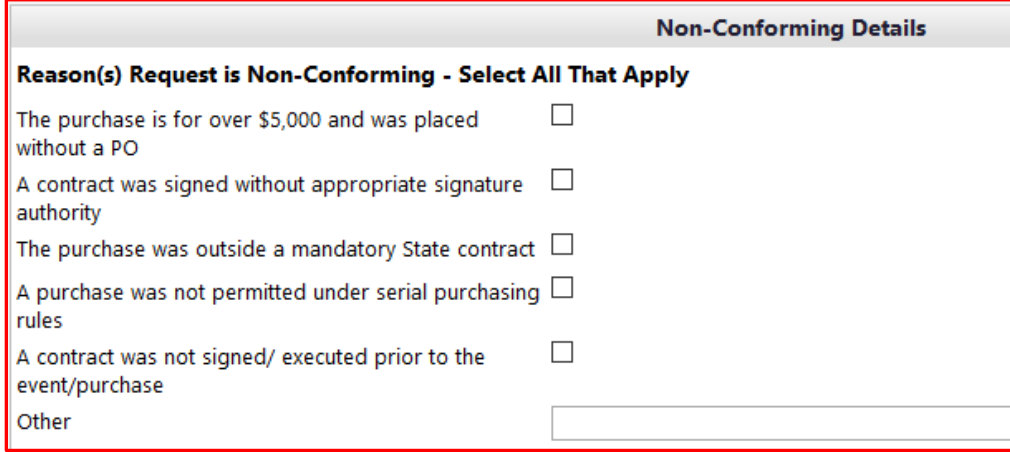

In the Validate Non-conforming Purchase section, there is a checkbox to confirm that you attempted to return the goods, cancel or reject the services. For the pre- ShopUW+ items, you may enter some information like: *This was pre- ShopUW+ and the items have already been accepted/ services rendered, etc.* 

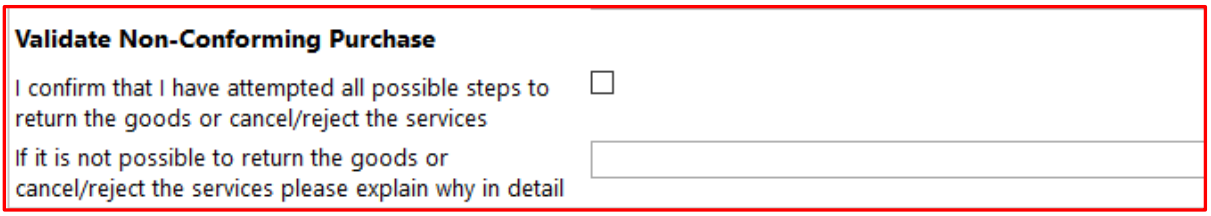

In the "Please explain the circumstances surrounding this non-conforming purchase" input box: *This was a pre- ShopUW+ purchase for under \$5,000*

The following are the concrete steps I will take to avoid future non-conforming purchases: I *will use the ShopUW+ process prior to purchase.* 

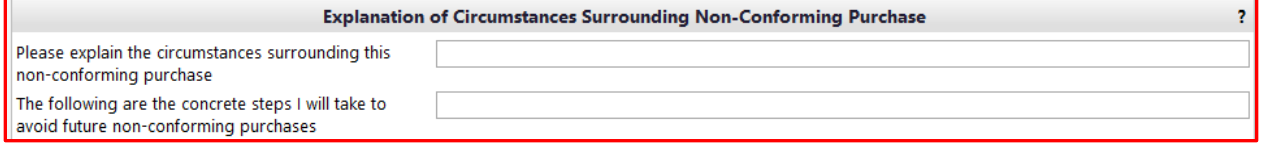

In the Supplier Info section, you must choose the correct supplier. See Supplier Management if you have questions.

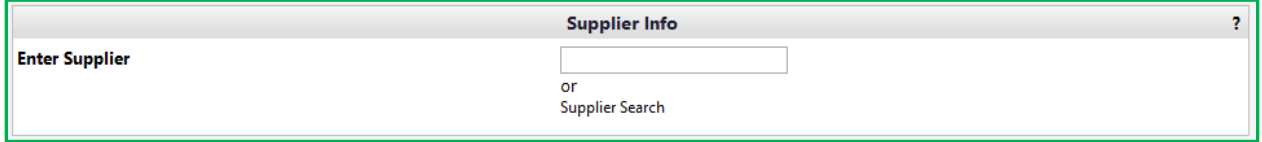

In the Purchase information, ensure that you enter the correct information. A product or service description, the quantity, UOM, and unit price.

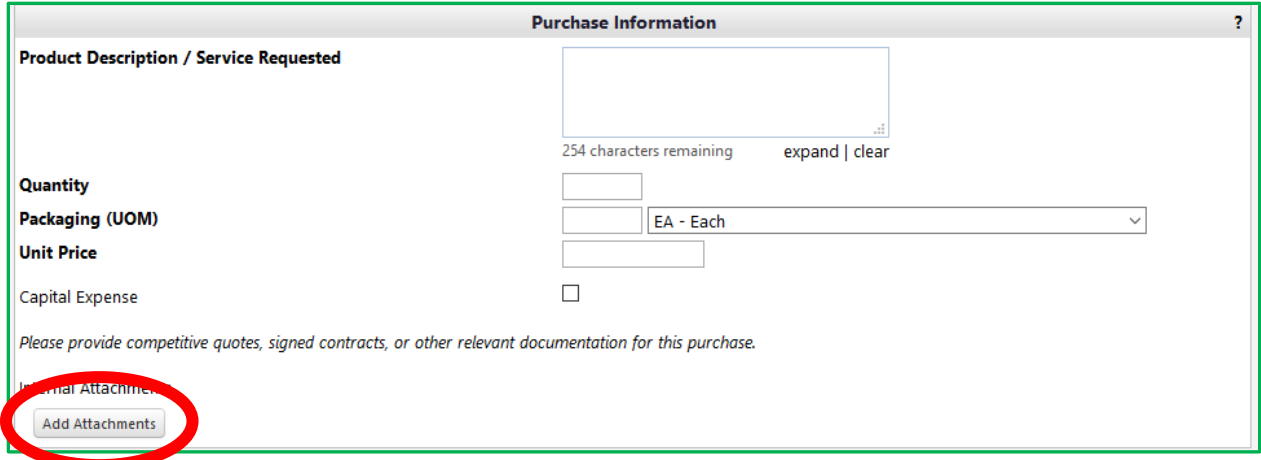

It is imperative that you attach **all relevant documents here. Any invoice, any bids, quotes, contracts, etc.** 

When you have completed your documentation/ order, go to the top right dropdown and choose Add to Cart.

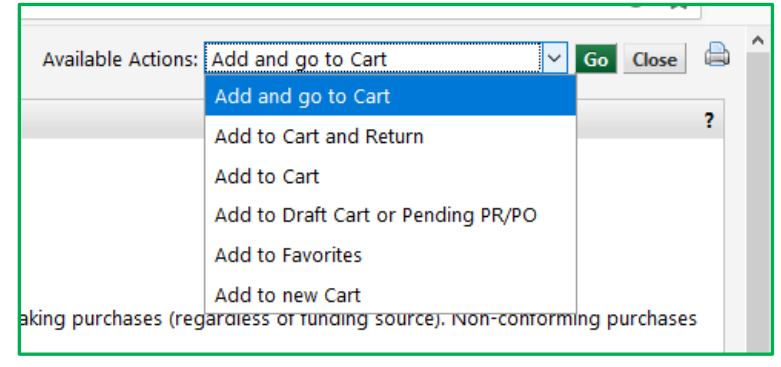

The item is now in a shopping cart. You can see that you need to add a commodity code and other errors from the first part of the process.

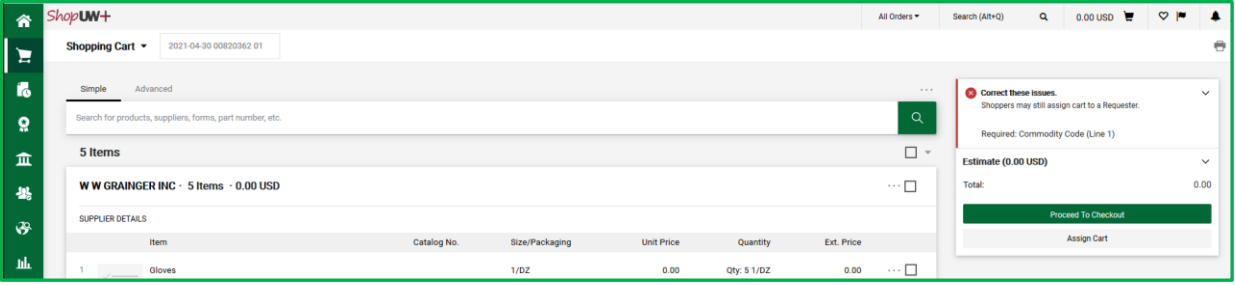

Once the errors are cleared up, you can then proceed to checkout. This creates the Requisition. At this point, your request will move forward as all other requisitions. You can see the attachment has been added to the attachment tab. Update all the information as you clear the errors.

| Requisition $\sqrt{ }$ : 143541340      |                                                        |                                    |                              |               |                                                                   |                              |                                           |                                                                         |  | $\circ$ $\bullet$ |
|-----------------------------------------|--------------------------------------------------------|------------------------------------|------------------------------|---------------|-------------------------------------------------------------------|------------------------------|-------------------------------------------|-------------------------------------------------------------------------|--|-------------------|
| PO Preview<br>Summary                   | Attachments <sup>1</sup><br><b>History</b><br>Comments |                                    |                              |               |                                                                   |                              |                                           |                                                                         |  |                   |
| <b>General</b>                          | $\mathscr{P}$                                          | <b>Purchasing Use Only</b>         |                              | $\mathscr{P}$ | <b>Shipping &amp; Billing Information</b>                         |                              | $\rightarrow$ $\rightarrow$ $\rightarrow$ | <b>Draft</b>                                                            |  |                   |
| <b>Cart Name</b>                        | 2021-04-30 00820362 01                                 | <b>Buyer ID</b>                    | no value                     |               | <b>Ship To</b>                                                    |                              |                                           | Correct these issues.<br>Shoppers may still assign cart to a Requester. |  | $\checkmark$      |
| Description                             | no value                                               | PO Clauses                         | <b>1</b> Edit   View details |               | Attn: JENNIFER L ZABEL<br>Bldg/Rm: Tallent 253                    |                              |                                           | <b>Required: Business Purpose</b>                                       |  |                   |
| Prepared by                             | <b>JENNIFER L ZABEL</b>                                | PO Type                            | <b>UNAS</b><br>Unassigned    |               | 900 WOOD RD<br><b>CENTRAL RECEIVING</b>                           |                              |                                           | Required: GL Business Unit<br><b>Required: Speed Chart</b>              |  |                   |
| Prepared for<br><b>Business Purpose</b> | <b>JENNIFER L ZABEL</b><br>no value                    | <b>Bid Number</b>                  | no value                     |               | KENOSHA, WI 53144<br><b>United States</b>                         |                              |                                           | <b>Required: Account</b><br><b>Required: Fund</b>                       |  |                   |
|                                         | <b>O</b> Required                                      | <b>Bulletin Number</b>             | no value                     |               | <b>Delivery Options</b>                                           |                              |                                           | <b>Required: Department</b><br>Required: Program                        |  |                   |
| OTHER Business Purpose no value         |                                                        | <b>Waiver Number</b>               | no value                     |               | Ship Via                                                          | <b>Best Carrier-Best Way</b> |                                           | Total (0.00 USD)                                                        |  | $\checkmark$      |
| <b>Business Unit</b>                    | UW - Parkside (UWPKS)                                  | Offline Contract                   | no value                     |               | <b>Requested Delivery Date</b>                                    | no value                     |                                           | Subtotal                                                                |  | 0.00              |
| Previous PO Number                      | no value                                               | <b>Procurement Authority</b>       | Chapter 16                   |               |                                                                   |                              |                                           |                                                                         |  | 0.00              |
| Receiving<br>Required/Positive          | ×                                                      | Payment Handling Codes<br>Override | no value                     |               | <b>Bill To</b>                                                    |                              |                                           | <b>Assign Cart</b>                                                      |  |                   |
| Approval?<br>New Fiscal Year            | $\times$                                               | Purchasing Agent Modify X<br>PO    |                              |               |                                                                   |                              |                                           | What's next for my order?<br>$\checkmark$                               |  |                   |
|                                         |                                                        | PO Start Date                      | no value                     |               | ap.office@uwp.edu<br><b>PO BOX 2000</b><br>KENOSHA, WI 53141-2000 |                              |                                           | <b>Wait for Validation Response</b><br><b>Next Step</b>                 |  |                   |
|                                         |                                                        | (MMDDYYYY)                         |                              |               | <b>United States</b>                                              |                              |                                           | There are no approvers<br>Approvers                                     |  |                   |

When it is complete, submit the requisition. It will process through the requisition workflow.